## Rad u više tabova, ispiši i izvoz prečaci u programu

Zadnje ažurirano23/11/2020 2:25 pm CET

Sukladno novoj funkcionalnosti rada u više tabova od rujna, u modulima kroz program dodan je prečac **Otvori u novoj kartici.**

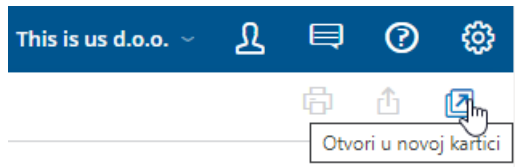

Klikom na ikonu  $\Box$ , ovisno o tome u kojem se modulu nalazite, taj će se modul **otvoriti u novom tabu**.

Uz taj prečac dostupne su i prethodne funkcionalnosti – **Ispiši** i **Izvoz tablice** koje su vizualno usklađene s novom ikonom, a prelaskom miša preko ikona, prikazat će se naziv pojedine funkcionalnosti.

Klikom na ikonu pripremit će se **izvoz podataka u Excel datoteci**.

**Ispis dokumenata** moguće je formirati preko ikone **dokumenata** moguće je formirati preko ikone instalirana je i dorada da se u slučaju ispisa dokumenta preko te funkcionalnosti, na ispisu prikaže podatak o **nazivu dokumenta** koji se ispisuje te podatak o **organizaciji**.

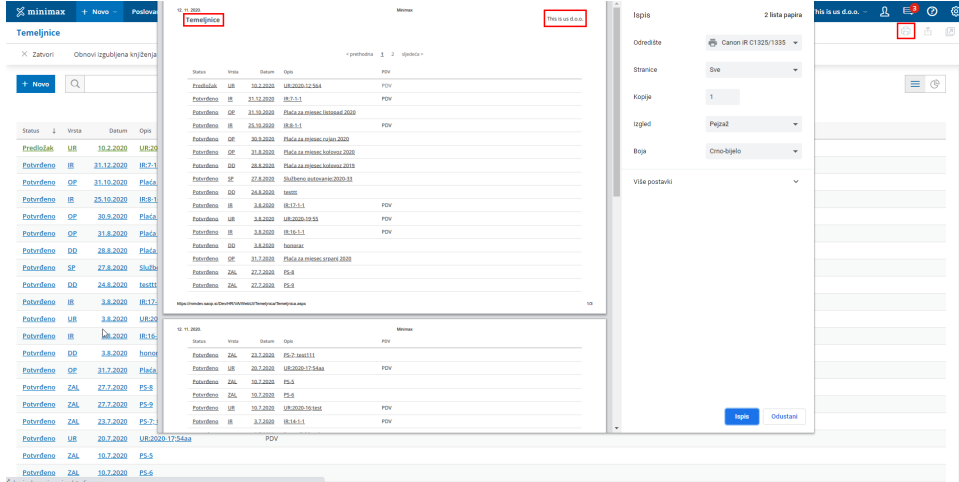